# **Ejercicio Práctico 03 Power Point 2007**

La Unión Mundial para la Naturaleza desea mostrar a través de una presentación con diapositivas de PowerPoint, la situación en la que se encuentra actualmente la naturaleza del planeta y el futuro de determinadas especies de animales que corren peligro de extinción. En todos los casos se debe respetar el tamaño y disposición de los objetos así como las proporciones establecidas en cada diapositiva.

- 1) Establecer el siguiente patrón de diapositivas.
	- a) El estilo del título del patrón presenta fuente Tahoma 40 ptos en negritas y color verde azulado.
	- b) El estilo del texto del patrón presenta fuente Tahoma y color azul.
	- c) La imagen corresponde al archivo atardecer.ipg la que tiene 2.5cm de ancho.

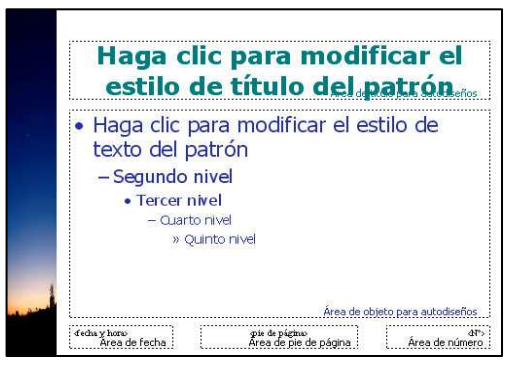

2) Generar una primera diapositiva a modo de presentación, con los siguientes elementos.

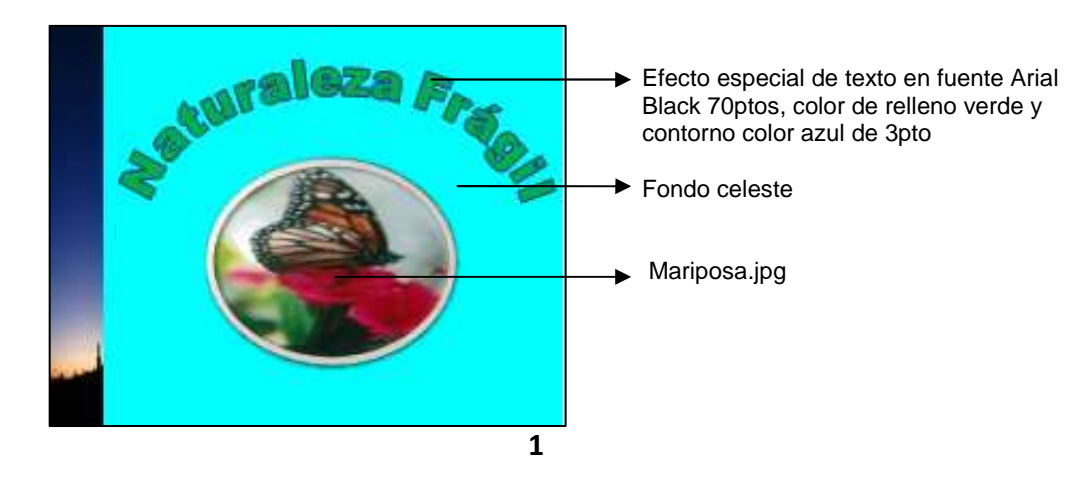

3) En la vista Esquema, generar las siguientes diapositivas.

### 2 La Biodiversidad

- · ¿Qué es la Biodiversidad?
- · Tipos de Biodiversidad:
	- Diversidad Genética.
	- Diversidad de Especies.
	- Diversidad de Ecosistemas.

## 3 La Vida Silvestre

- · ¿Qué es la Vida Silvestre?
- · Conservación de la Vida Silvestre.
	- Leves y acuerdos internacionales que protegen las especies.
	- Programas de repoblamiento y restauración de hábitats.
	- Los santuarios (reservas y refugios).

### 4 La Extinción de las Especies

- · ¿Qué es la extinción?.
- · Categorías de las Listas Rojas.
	- Especies extintas.
	- Especies en peligro crítico y especies en peligro.
	- Especies vulnerables y especies casi amenazadas.

### 5 Causas directas de la Extinción

- · Cacería.
- · Colección.
- · El negocio de las pieles.
- · Comercio de productos.
- Los depredadores.

#### 6 Causas indirectas de la Extinción

- · La pérdida de hábitat.
- · Agricultura.
- · Contaminación Ambiental.
- Desarrollo.
- · Guerra.
- $7$  Especies extintas
	- **Especies amenazadas**

**4)** Agregar las imágenes que se detallan a las siguientes diapositivas. **Diapositiva 5:** caza.jpg, pajaro.jpg y piel.jpg respectivamente (tamaño 4 x 6 cm, borde con línea de 1pto y color rojo). Las imágenes se encuentran alineadas en la parte inferior (una con respecto de la otra). **Diapositiva 6:** habitat.jpg, agricultura.jpg y polucion.jpg respectivamente (alineadas de igual manera).

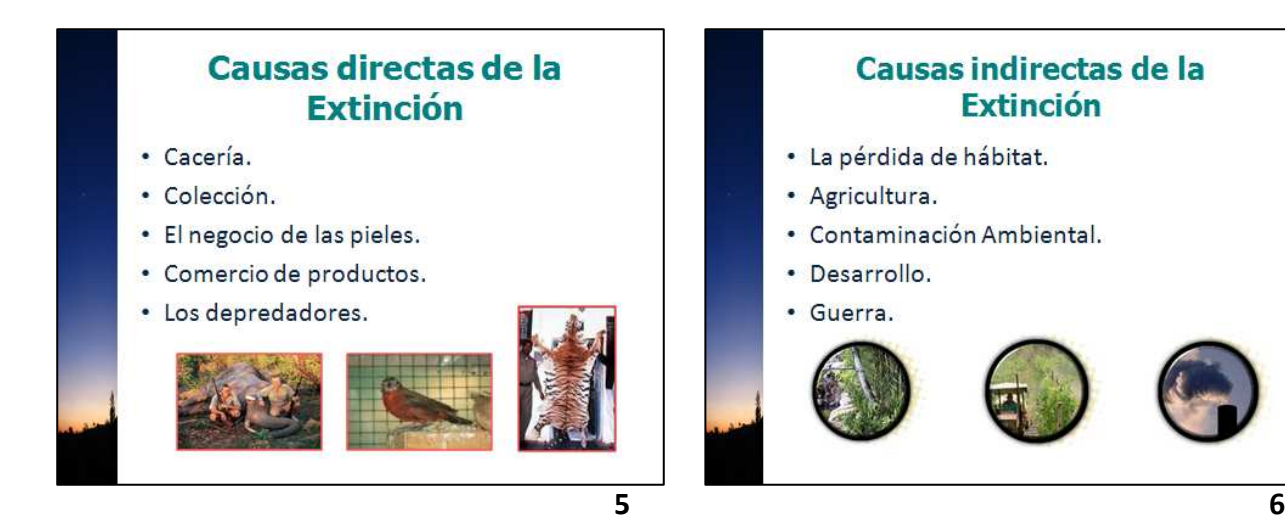

**5)** Agregar a las siguientes diapositivas las imágenes que se muestran con el texto correspondiente en fuente Tahoma 20ptos y color azul. Todas las imágenes presentan borde con línea de 1pto y color rojo, y se encuentran alineadas en la parte inferior (una con respecto de la otra). Los tamaños definidos para éstas son 6 x 6 cm, fondo con efecto de relleno con textura papel reciclado en la **diapositiva 7** y 4 x 6 cm fondo con efecto de relleno con textura pergamino en la **diapositiva 8**.

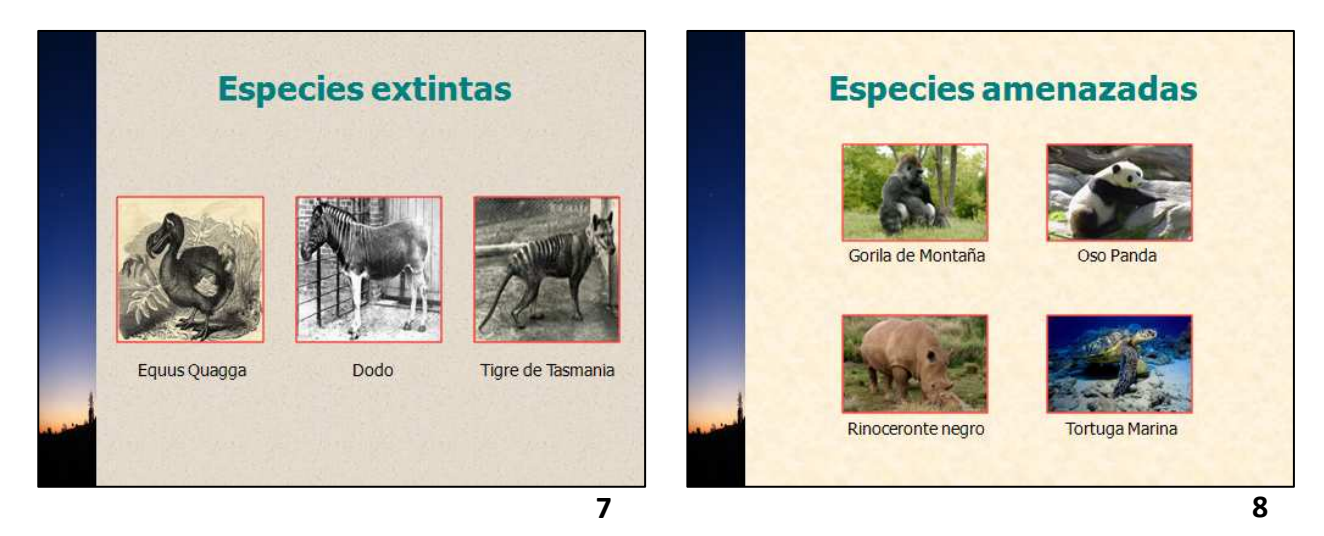

**6)** Guardar la presentación actual con el nombre **Naturaleza Fragil** en su disquete (o memoria USB).